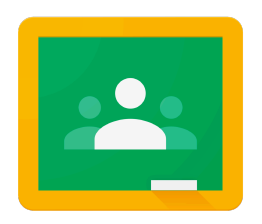

# HELP ROOM STUDENTS

#### **Google Classroom**

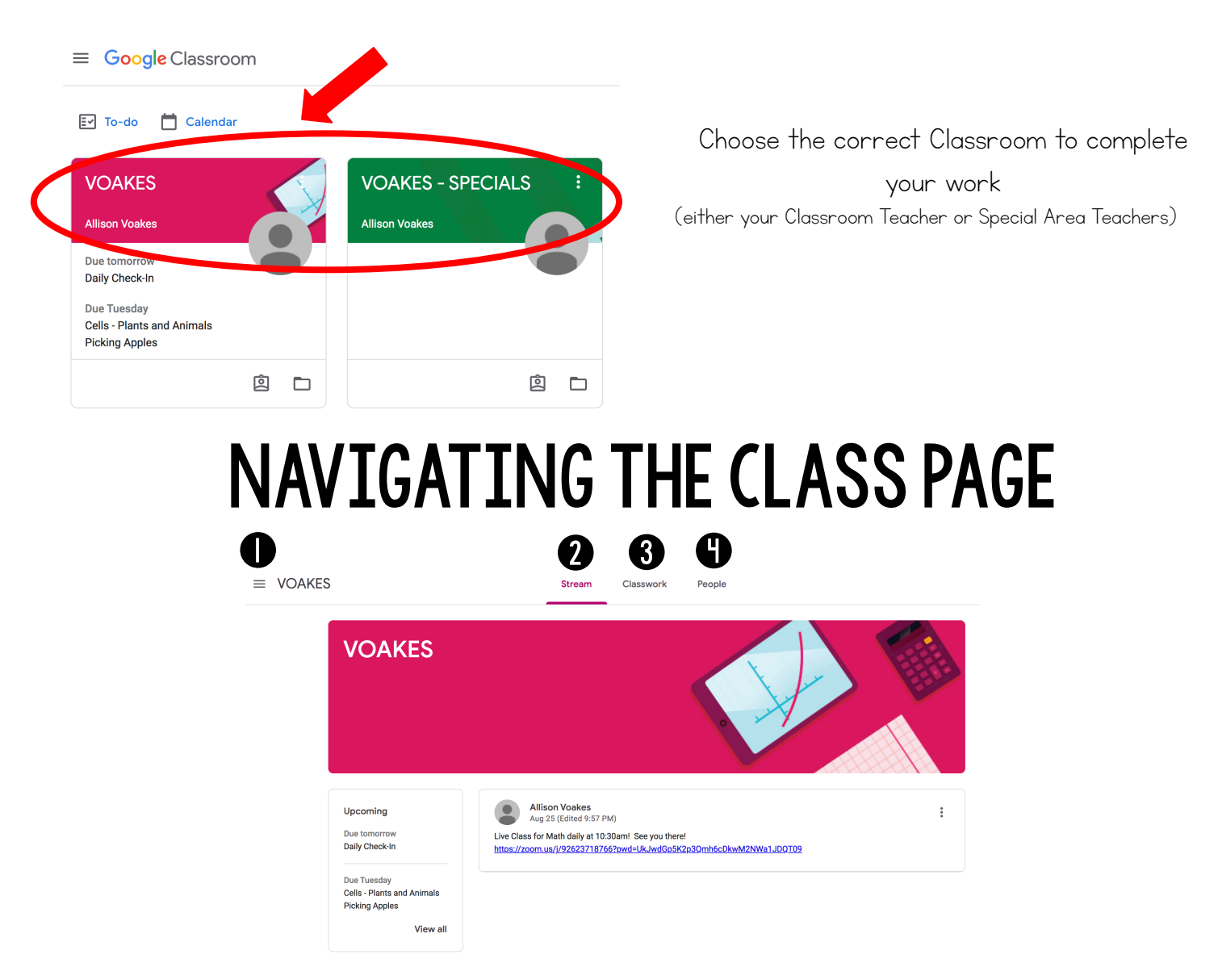

1 Main Menu (3 lines): Access all of your classes, calendar, student work, and settings

2 Stream: The Stream is where you will find announcements from your teacher, upcoming due dates, and where you can post and comment (if your teacher enables this for you)

3 Classwork: The Classwork page is where you will find your assignments and class materials

**4** People: The People page is where you can email your teacher

## THE MAIN MENU

 $\equiv$ 

The Main Menu will always be available in the top left (three lines)

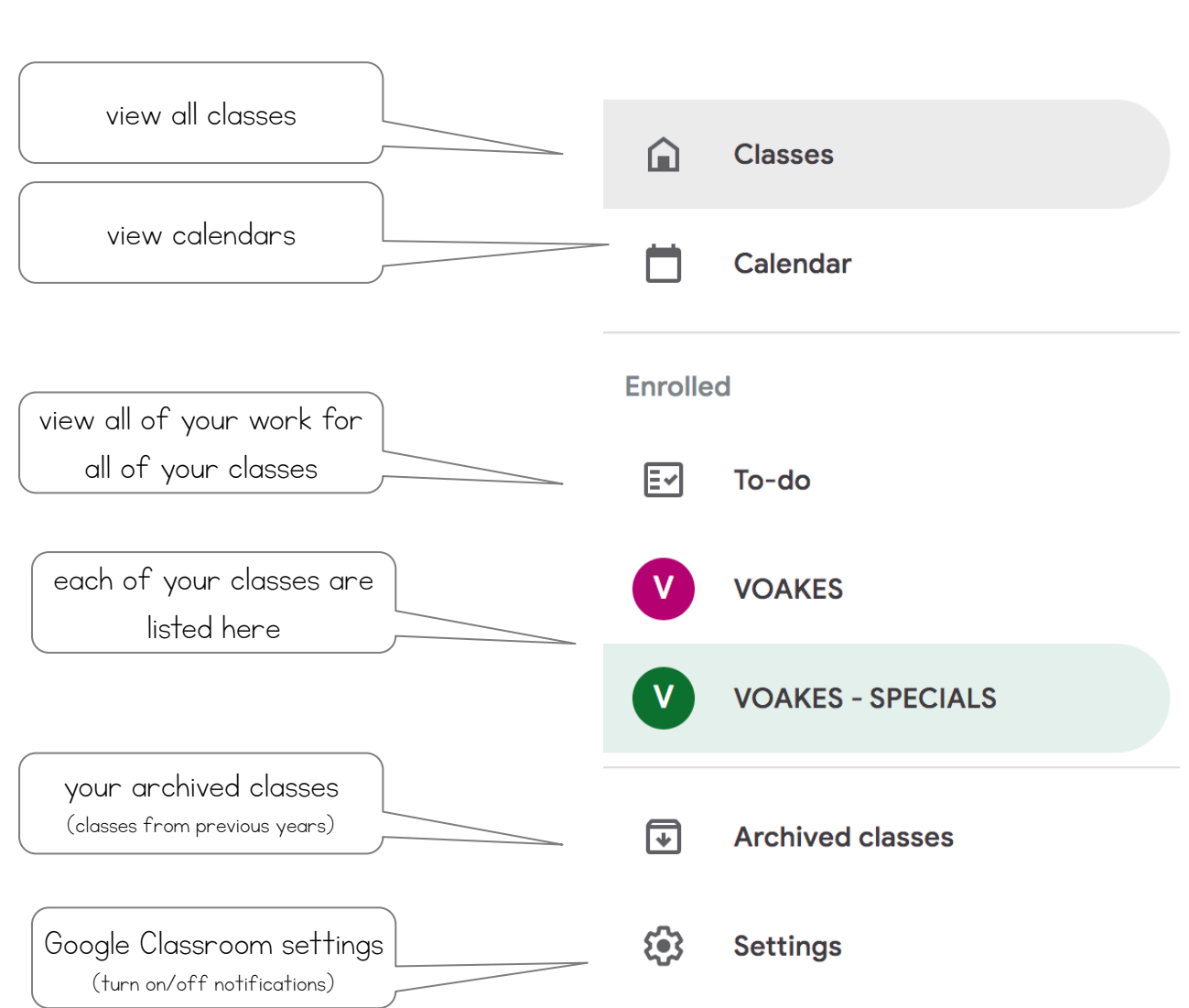

#### STUDENT STREAM

The Stream is where you will find announcements from your teacher, upcoming due dates, and where you can post and comment (if your teacher enables this for you)

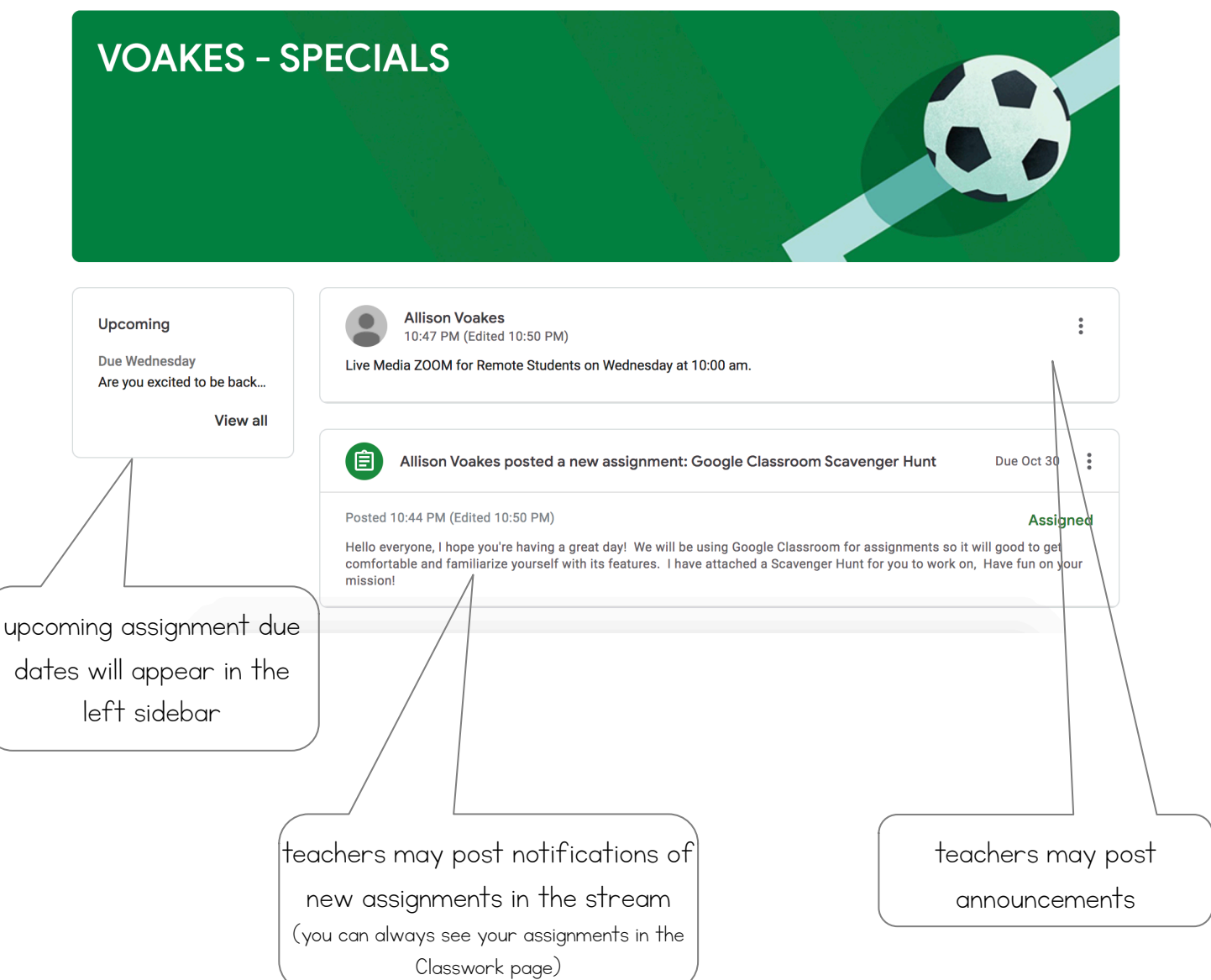

## STUDENT CLASSWORK

The Classwork page is where you will find assignments and class materials

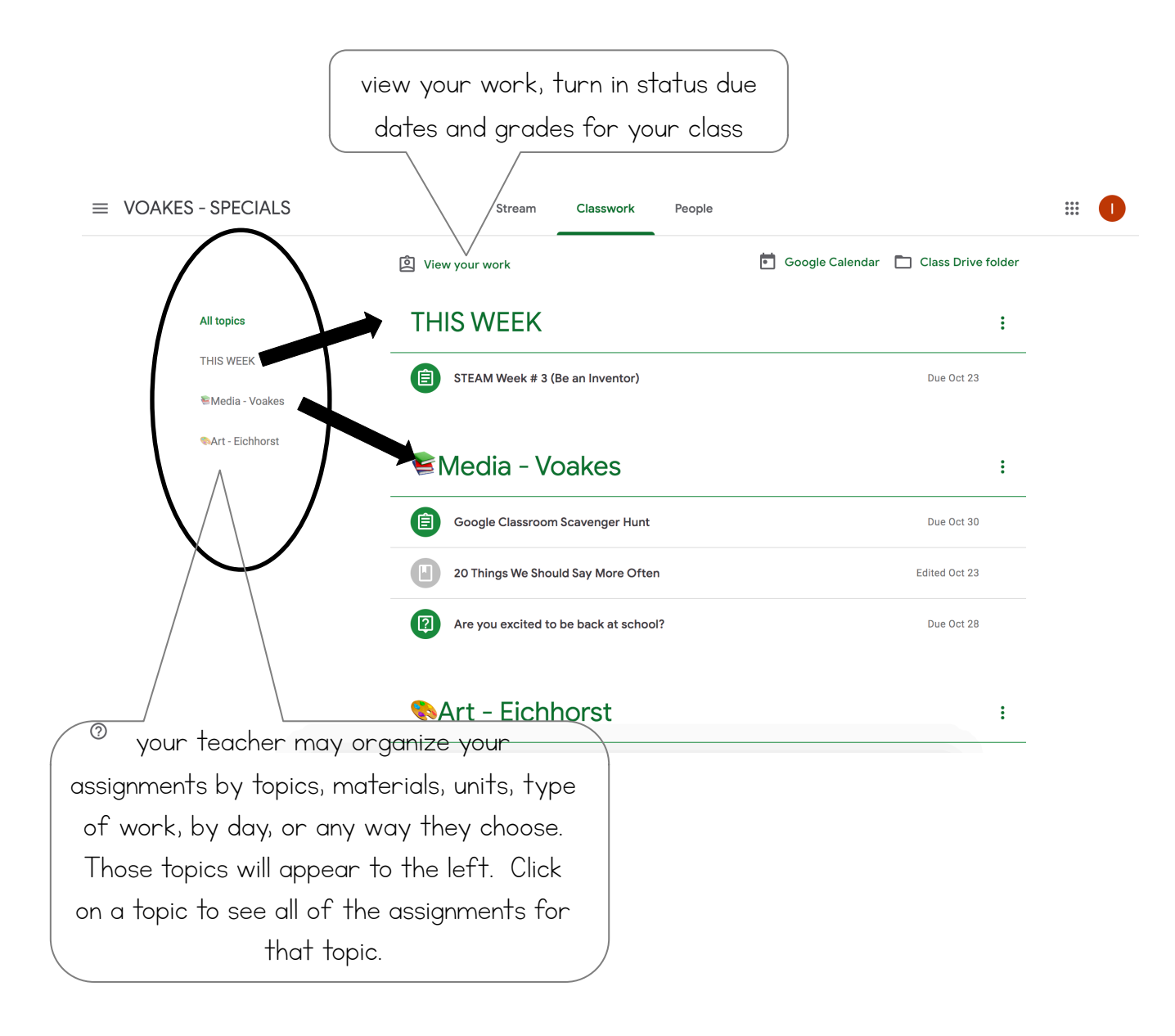

### ASSIGNMENTS ON CLASSWORK PAGE

Posted assignments will appear on the Classwork page.

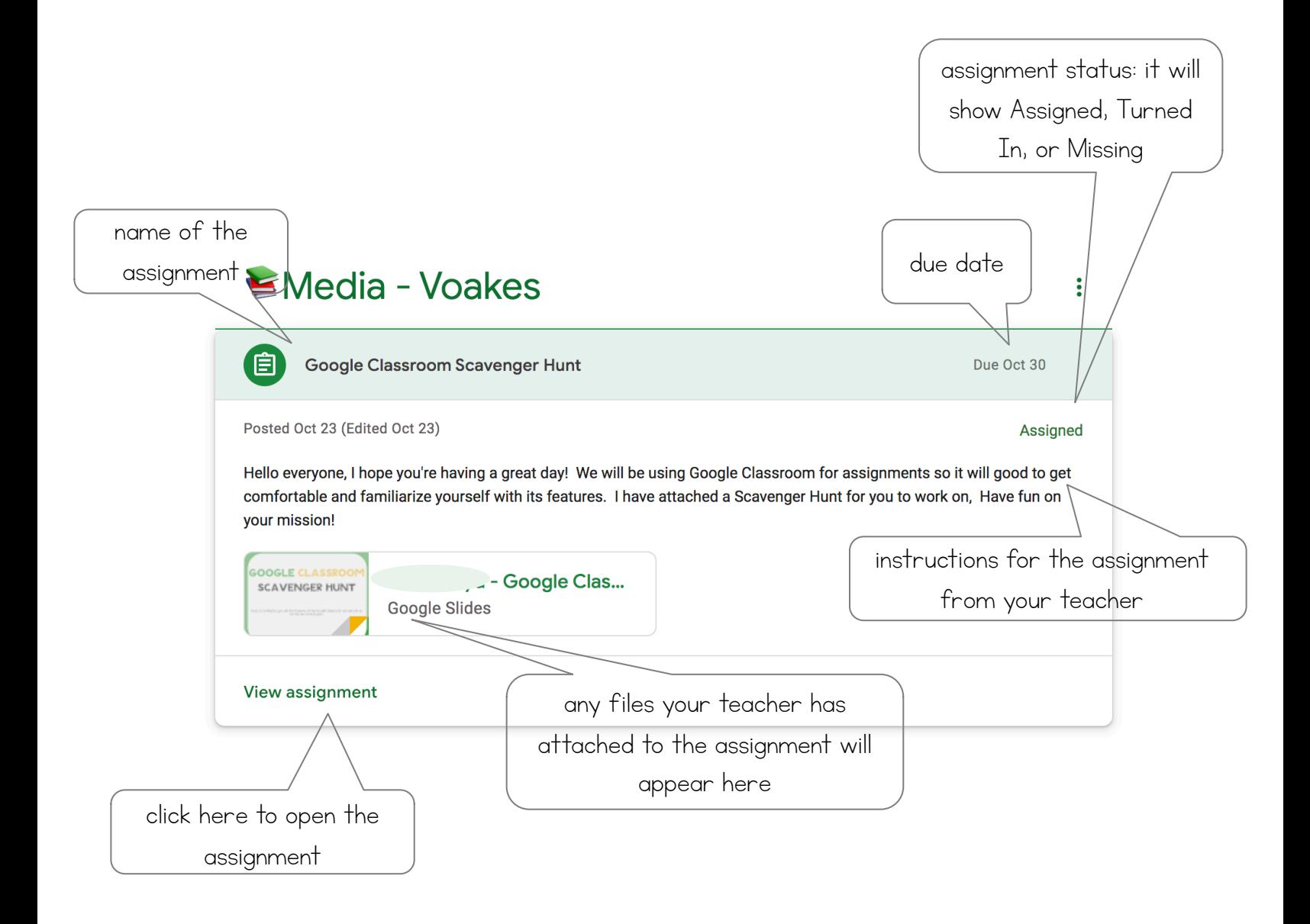

#### ASSIGNMENT PAGE

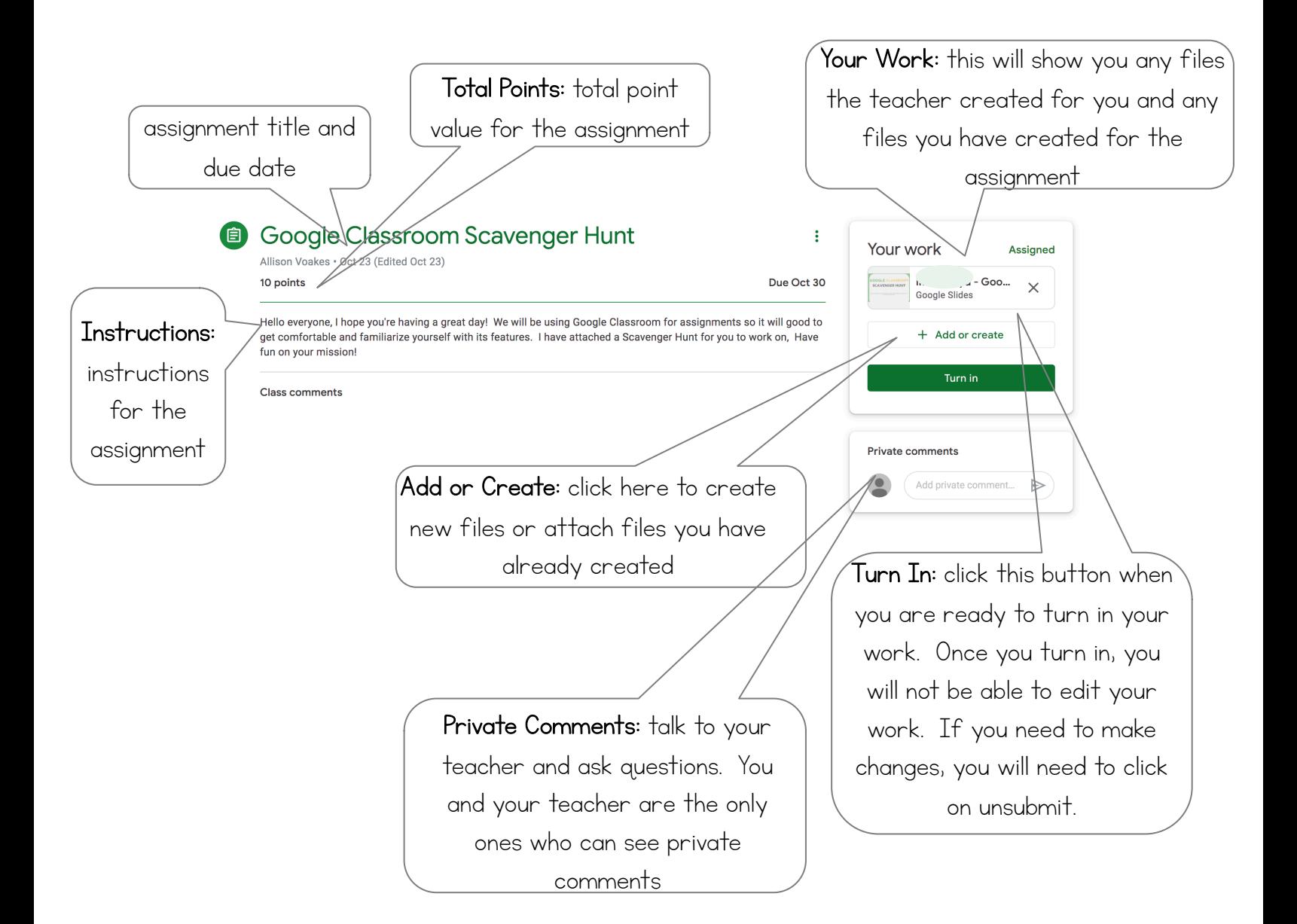

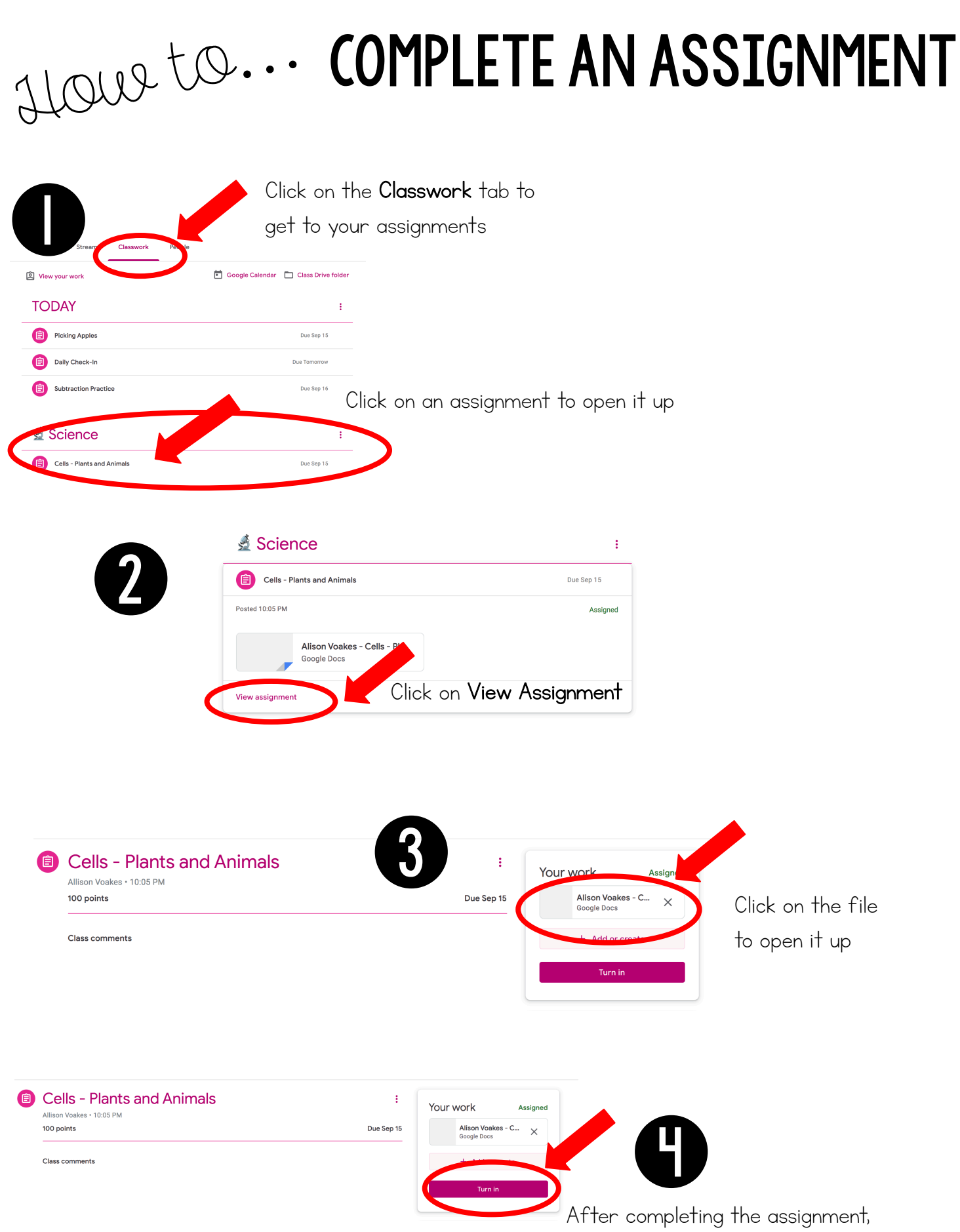

return to the Classroom tab and click on Turn In

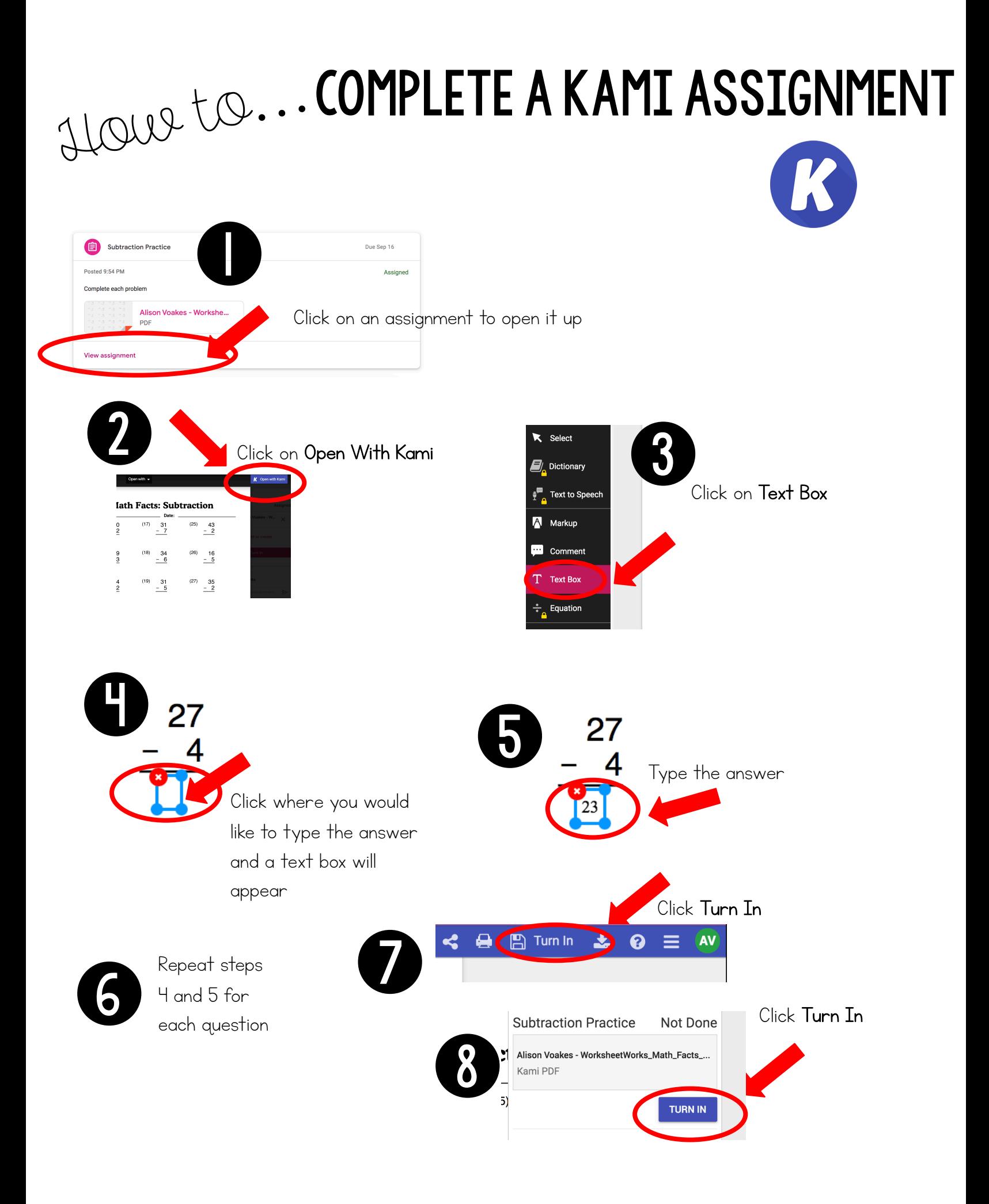

#### STUDENT TO-DO

The T0-DO page allows you to see all of your work for all of your classes, in one place

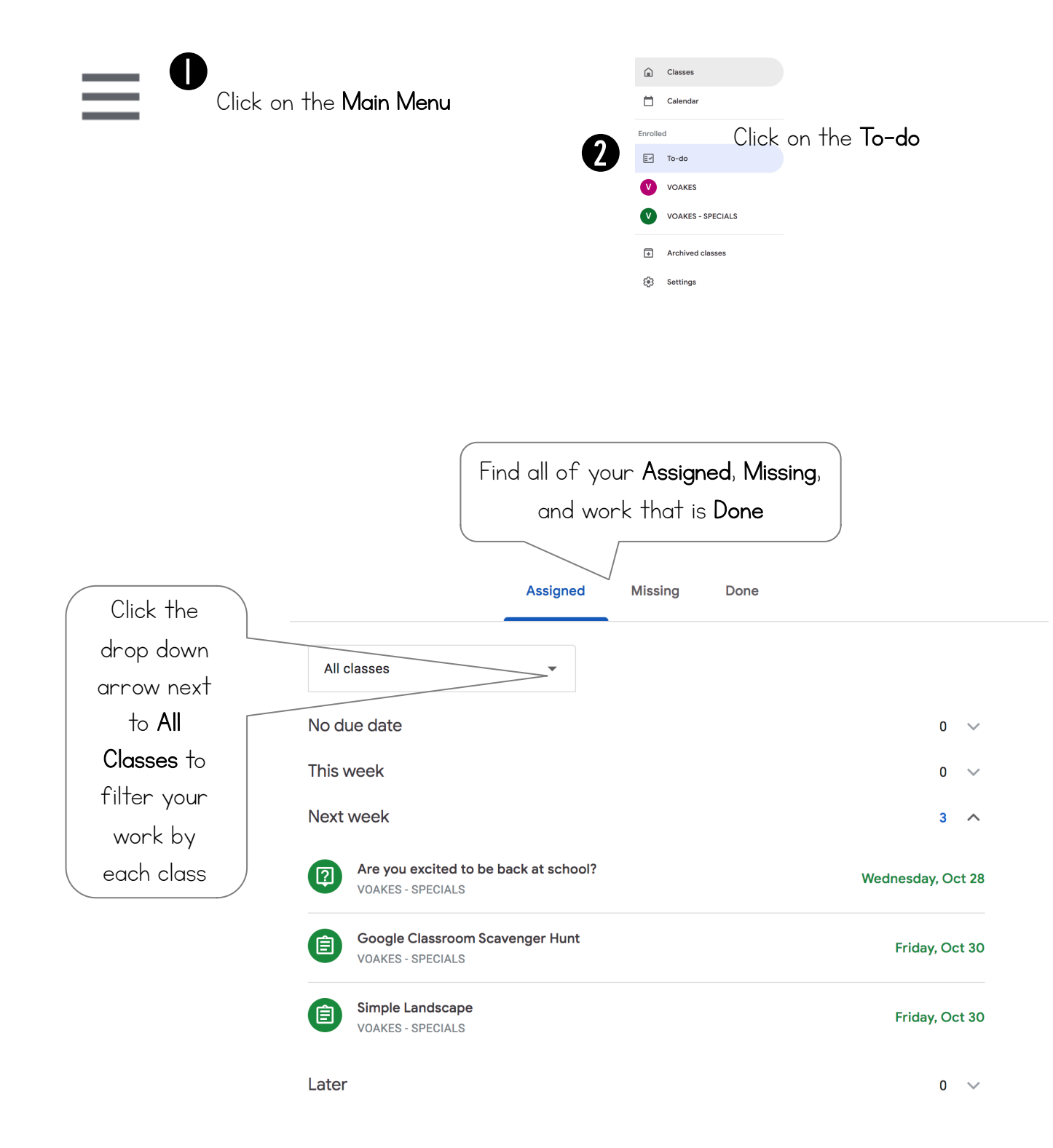

## TURN IN ASSIGNMENTS

You can turn in a document that your teacher assigned to you, create your own, or add files to the assignment.

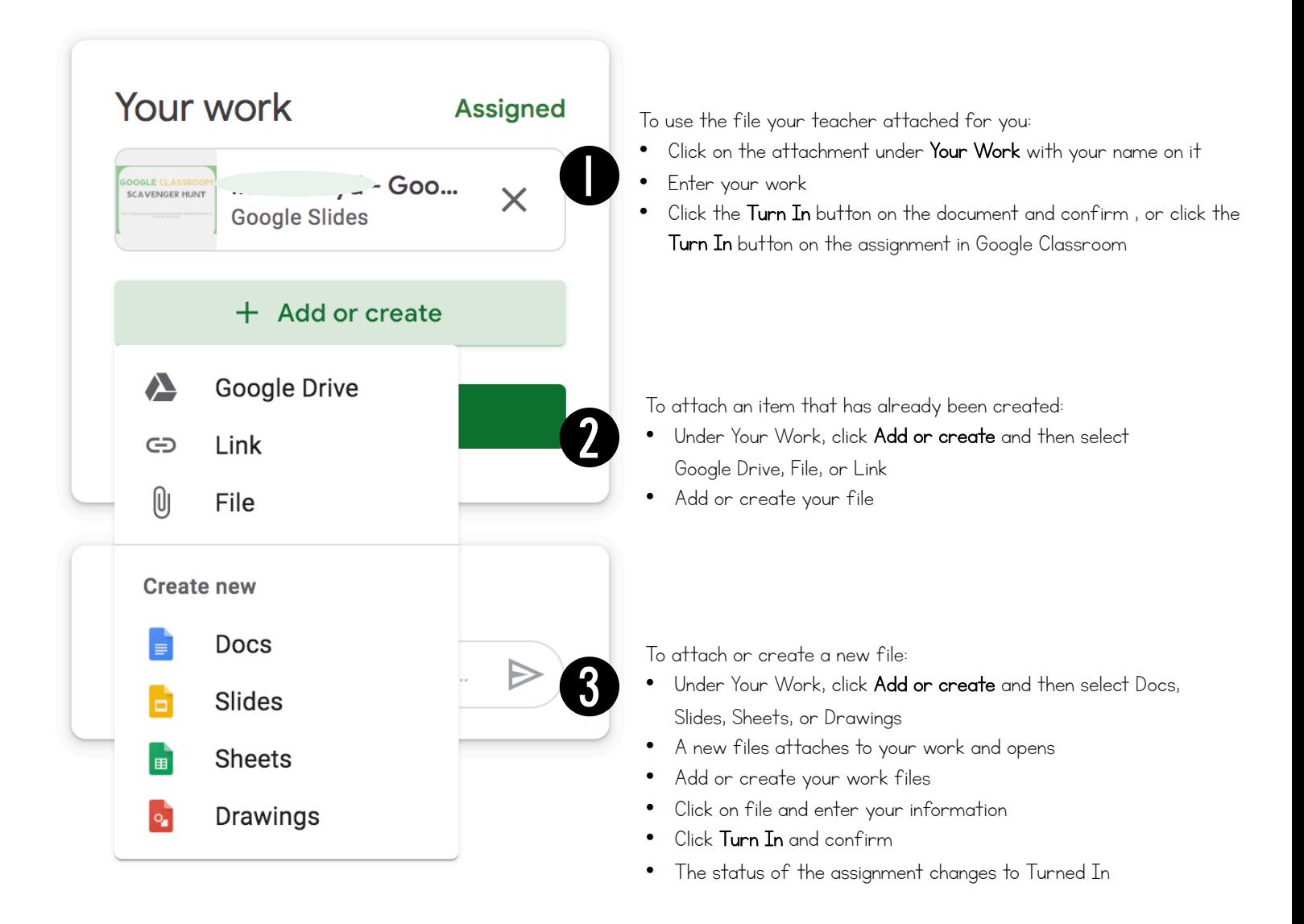